## **#DicaLinx Big - Código de Barras Adicional do Produto**

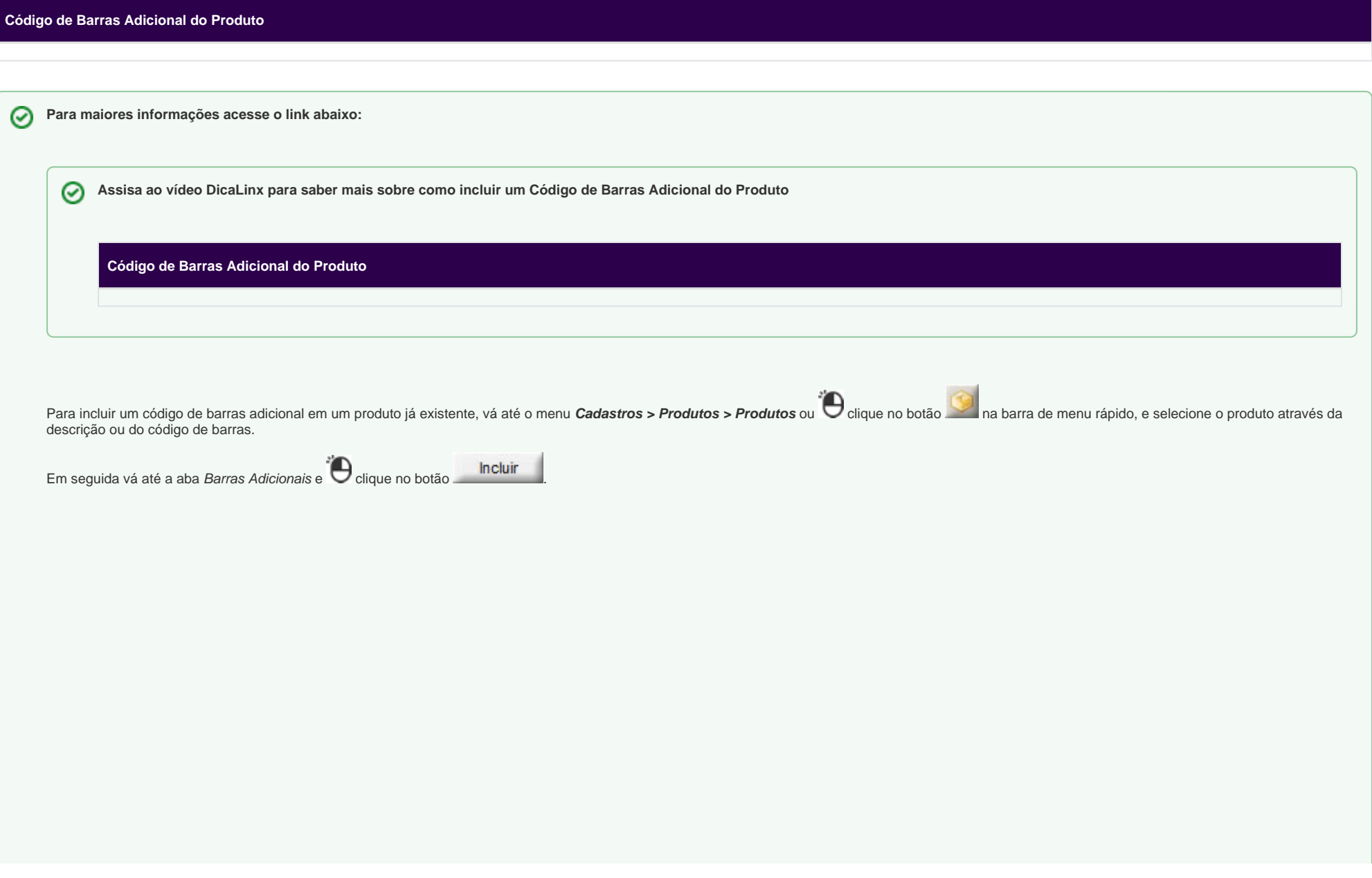

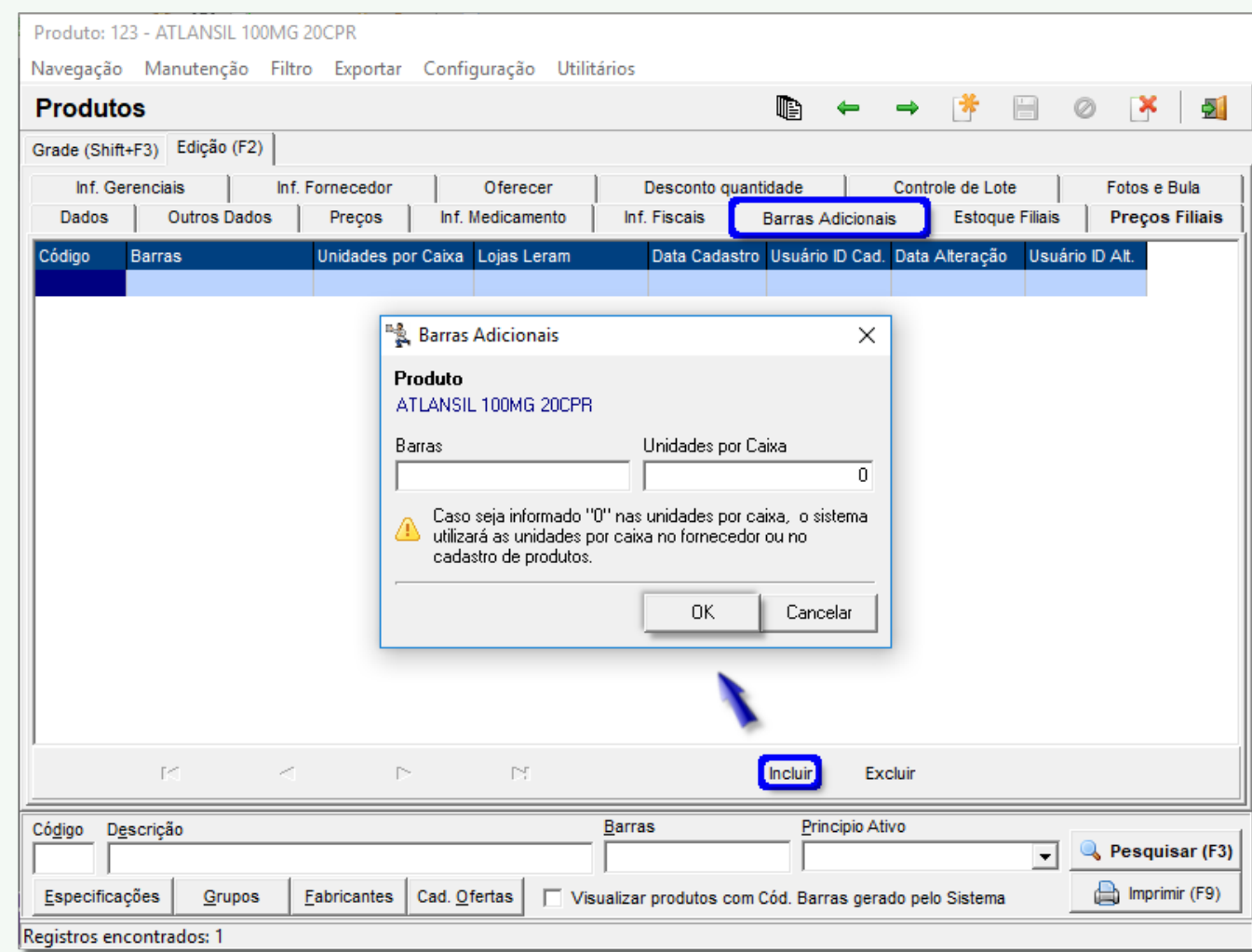

Figura 01 - Cadastro de Produtos Aba Barras Adicionais

Preencha o campo Barras e também se necessário o campo Unidades por caixa.

Dúvidas sobre para que serve as Unidades por caixa ? Verifique o artigo **[Unidades por Caixa nas Barras Adicionais.](https://share.linx.com.br/display/FARMA/Unidades+por+Caixa+nas+Barras+Adicionais)**

Se ocorrer algum erro ao digitar o número do barras, informando que o mesmo já está cadastrado, porém não aparece na pesquisa, verifique o artigo **[Remoção de Códigos de Barras Duplicados e](https://share.linx.com.br/pages/viewpage.action?pageId=18562840)  [Barras Adicionais sem Produtos](https://share.linx.com.br/pages/viewpage.action?pageId=18562840).** 

 $\odot$